# **Техническое описание робота**

# **Соревнования на кубок Губернатора Томской области по образовательной робототехнике для детей**

# **Название команды:** ДетальКи

## **Участники:**

- 1. Шелепнёв Артём Витальевич, 06.05.2010, 4 класс
- 2. Маслов Артём Николаевич, 04.06.2010, 4 класс
- 3. Зайцев Дмитрий Владимирович, 03.01.2010, 4 класс

# **Тренер команды:**

Каширо Светлана Владимировна

# **Организация:**

МАОУ «СОШ с.Ново-Кусково Асиновского района Томской области»

## **Основное содержание**

# *Аннотация*

Проект «Веселый цирк» создан при помощи конструкторов LegoMindstorm EV3 и LegoEducation Wedo 2.0. Для создания были использованы: 2 микрокомпьютера EV3, 5 моторов, датчики цвета, ультразвуковой датчик и детали конструктора ЛЕГО.

Идея проекта состоит в том, что тележки оформлены в виде арены цирка, на которой артисты выполняют определенные действия.

Данный проект является актуальным так, как все дети любят цирк, с удовольствием ходят на представления и цирк роботов тоже должен им понравиться.

## *Фото команды*

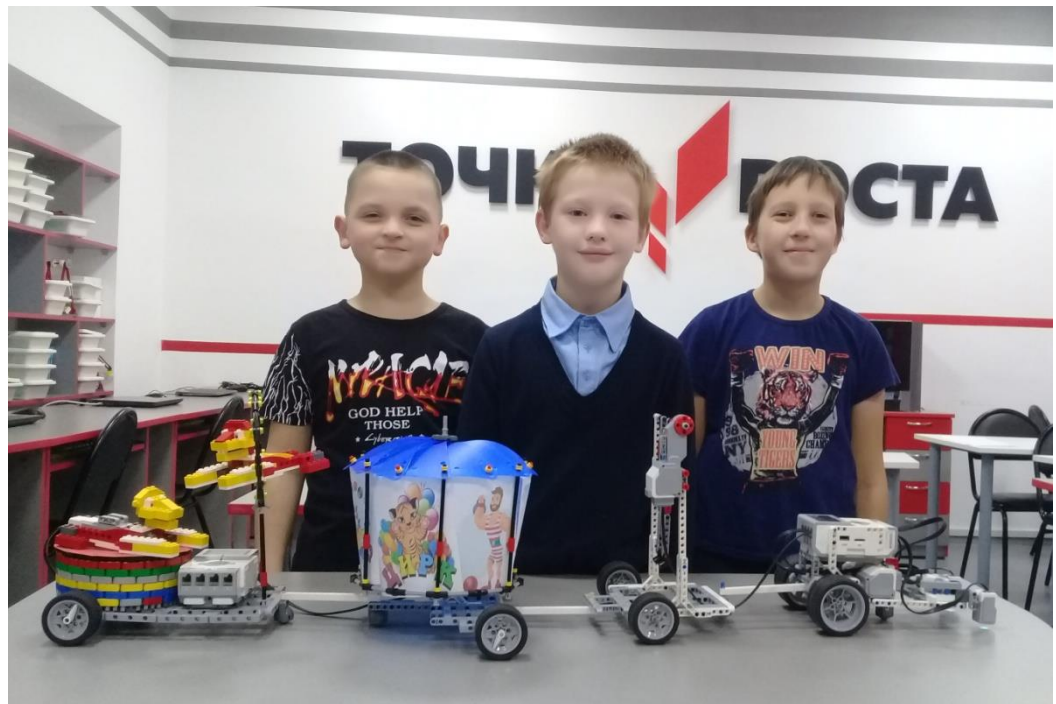

#### *Роли участников команды*

Команда состоит из трех участников

- 1. Шелепнёв Артём, капитан команд, занимался разработкой конструкции робота тягача и робота акробата, предложил идею проекта «Весёлыё цирк»
- 2. Зайцев Дмитрий, занимался разработкой конструкции арены цирка и собирал тележку со львами
- 3. Маслов Артём, программист, занимался разработкой программ для всех конструкций и помогал Диме собирать тележку со львами

Всей командой соединяли все тележки вместе и тестировали их проезд на поле.

#### **Описание робота**

### *Стратегия выполнения задания роботом*

Конструкция для Робо-парада состоит из робота тягача и трех тематически оформленных тележек. Основная задача робота тягача, тянуть всю конструкцию по черной линии и остановиться, если впереди есть препятствие в виде другого робота. Когда впереди идущий робот отъезжает на определенной расстояние робот-тягач продолжает свое движение.

Робот – акробат должен выполнять вращение на турнике, причем он не просто вращается, а его движение похоже на движение человека: сначала он раскачивается, делает несколько кругов, фиксирует свое положение верхней точке, снова делает несколько кругов.

Арена цирка просто медленно вращается, показывая афиши, которые развешаны по всему периметру арены.

На третьей тележке находятся львы. Один лев зафиксирован в полете через кольцо, второй лев находится в ожидании своего прыжка, он встает на передние лапы и опускается вниз, при этом издает рычание.

## *Использование датчиков*

Для движения по черной линии использовали два датчика цвета. Они настроены таким образом, если два датчика фиксируют белый цвет поля, то моторы вращаются с одинаковой скоростью, если один из датчиков фиксирует черный цвет, то один мотор начинает вращаться медленнее и робот совершает поворот. Если другой датчик фиксирует черный цвет, то другой мотор начинает вращаться медленнее и поворот совершается в другую сторону.

Для определения препятствия на пути использовали датчик расстояния (ультразвуковой датчик). Если датчик фиксирует препятствие на расстоянии 10 сантиметров, то робот останавливается на одну секунду, потом продолжает движение до следующего препятствия.

*Дизайн конструкции робота (механика и электроника)*

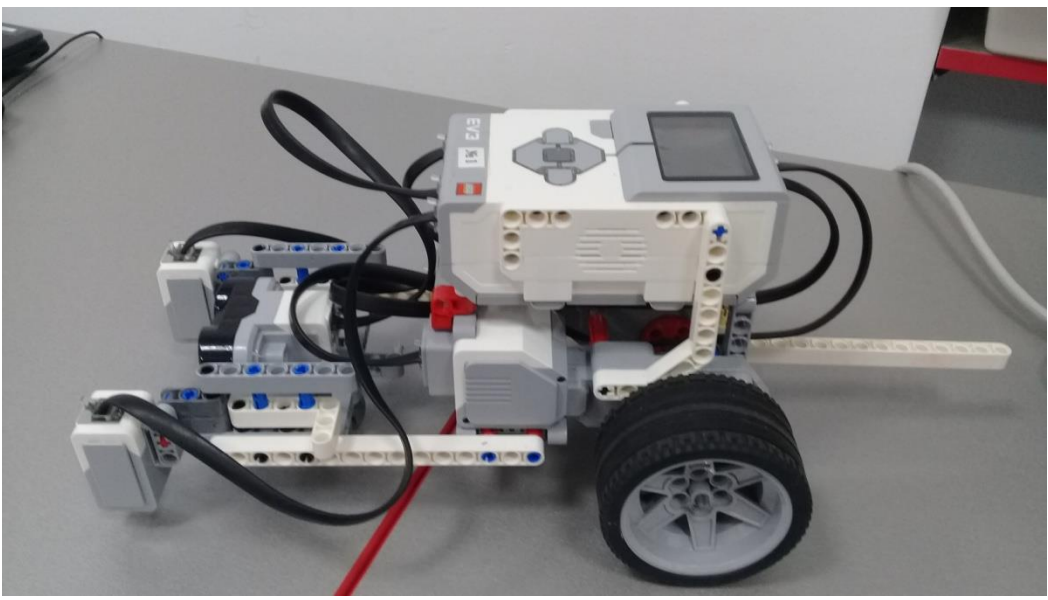

*Конструкция робота тягача*

Робот тягач создан на базе стандартного набора, но самостоятельно была разработана конструкция крепления датчиков. Проводились эксперименты с изменением расстояния от поля до датчика цвета, несколько раз меняли расстояния между датчиками цвета, меняли расстояние от задних колес до датчиков, для того, чтобы настроить оптимальную работу робота.

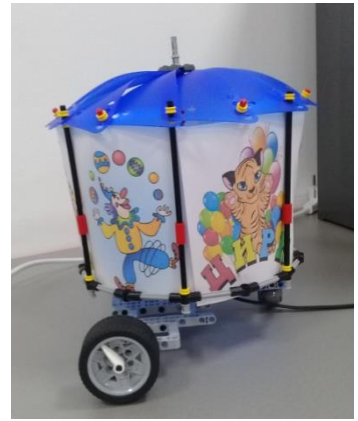

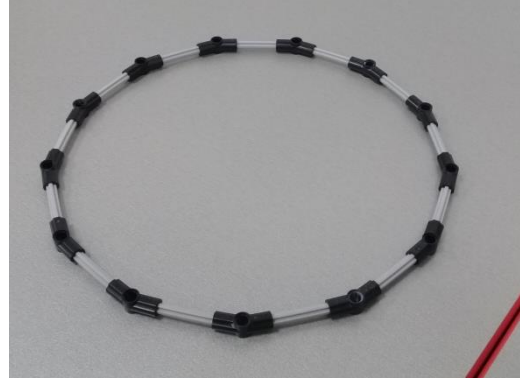

*Конструкция для придания круглой формы арене Деталь, разработанная в Tinkercad*

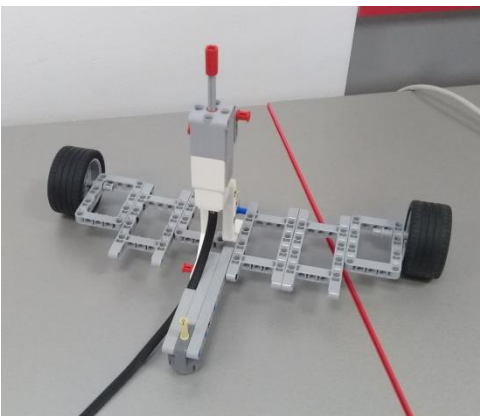

*Внешний вид арены цирка Ось-стойка для крепления и вращения арены цир-*

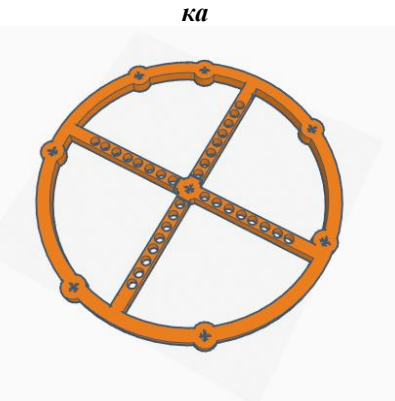

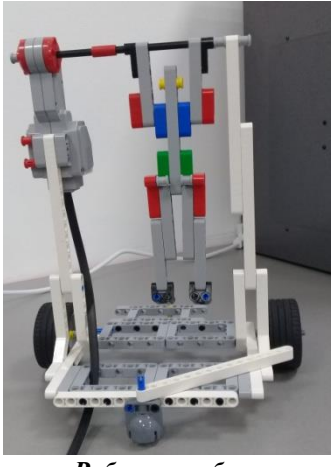

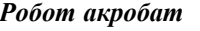

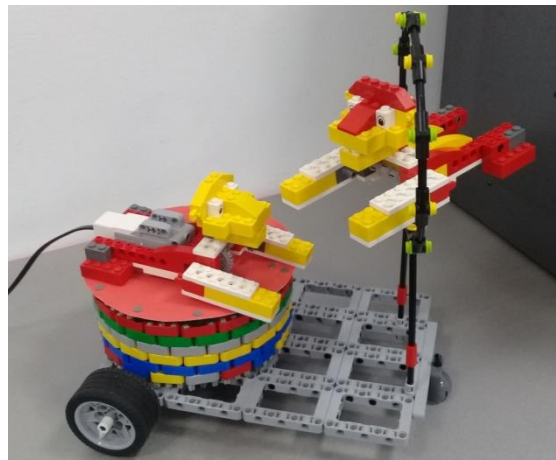

*Робот акробат Цирковые львы*

Для создания робота акробата, львов и арены цирка тоже использовался стандартный набор, но сами конструкции разрабатывали самостоятельно или со значительными доработками. Для арены цирка была разработана в Tinkercad круглая деталь для придания именно круглой формы арене, но в процессе работы она не подошла для конструкции.

# *Программное обеспечение робота*

Для программирования роботов использовалась программная среда LegoMindstorms EV3.

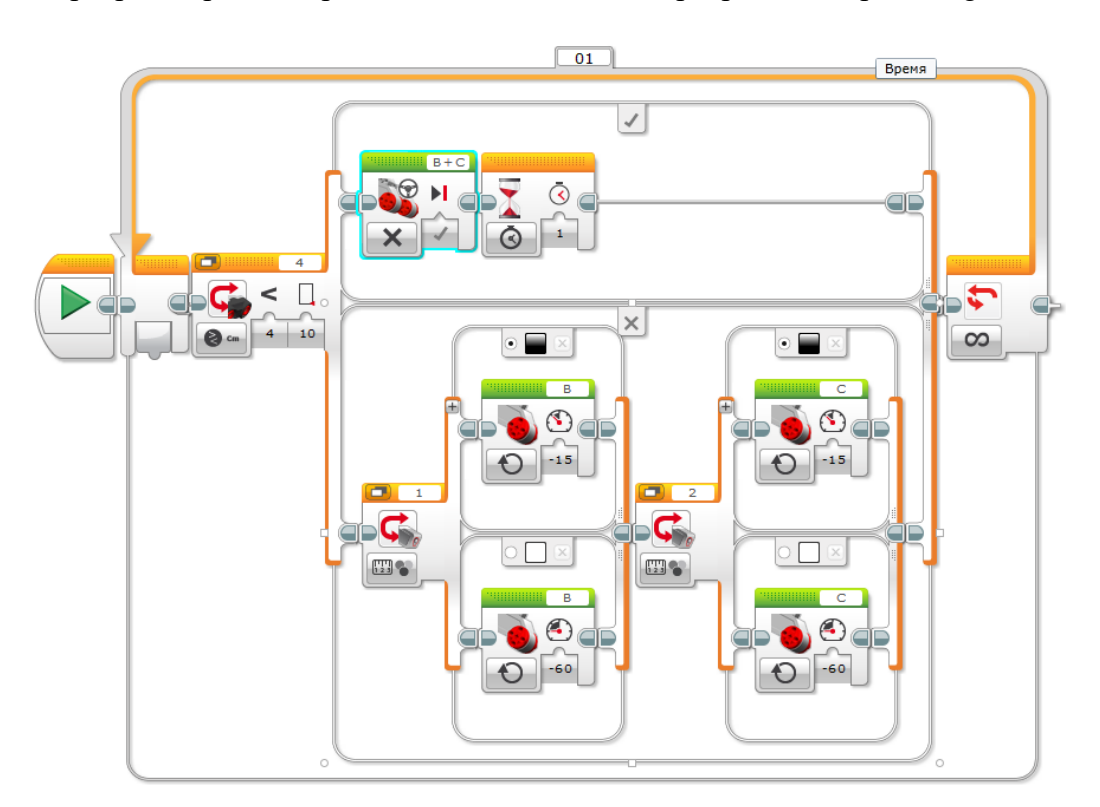

#### *Программа управления роботом тягачом*

Программа управления роботом тягачом состоит из следующих блоков: в бесконечный цикл заключены три переключателя. Первый переключатель ультразвуковой датчик: если расстояние до препятствия меньше 10 сантиметров, то моторы В+С отключаются и робот стоит в ожидании 1 секунду. Иначе включается переключатель датчик цвета 1 для мотора В. Если датчик 1 видит черный цвет скорость мотора В уменьшается, иначе он вращается с обычной скоростью. Далее включается переключатель для датчика цвета 2, если датчик 2 видит черный цвет, то скорость мотор С уменьшается, иначе он вращается с обычной скорость.

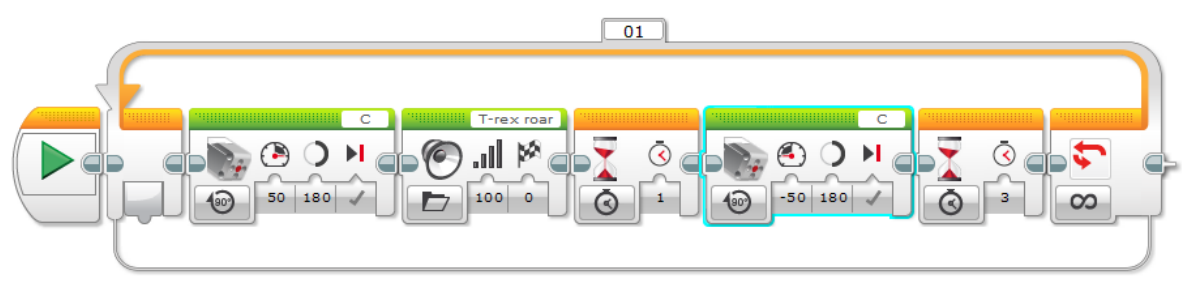

*Программа управления львом*

Суть программы управления львом следующая: средний мотор включен на 180 градусов с мощностью вращения 50, этого достаточно, чтобы лев поднялся на передние лапы. Затем в программу вставлен звук, похожий на рычание льва. Снова включен средний мотор с мощностью – 50, мотор вращается в противоположную стороны, лев ложится на передние лапы. Далее стоит блок ожидания, чтобы свои движения лев повторял не очень часто. Этот набор блоков помещен в цикл, для повторения движения.

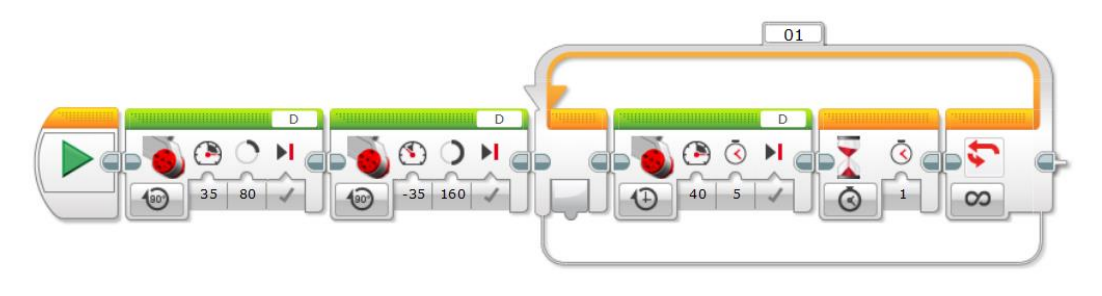

*Программа управления акробатом*

Суть программы управления акробатом следующая: включаем мотор на 80 градусов с мощностью 35, далее включаем еще один мотор на 160 градусов мощностью – 35. Этот набор команд имитирует раскачивание акробата на турнике. Далее в цикле ставим мотор мощностью 40 и включаем его на 5 секунд. Этого достаточно, чтобы робот сделал несколько оборотов вокруг оси и зафиксировал свое положение в верхней точке. Далее ставим блок ожидания. И снова робот делает несколько оборотов вокруг оси и фиксирует свое положение в верхней точке.

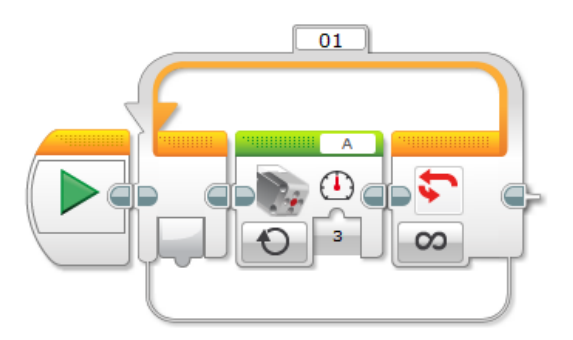

*Программа управления ареной цирка*

Программа управления ареной цирка самая простая: включен средней мотор. Мощность мотора 3. Этого достаточно, чтобы вращение арены была медленным.

### **Обсуждение и заключение**

# *Решение проблем (с какими проблемами столкнулась команда и как их решала)* Во время работы команда столкнулась с несколькими проблемами:

- 1. Робот тягач после сборки и программирования при движении по черной линии выполнял скачкообразные движения (вверх-вниз) и на поворотах съезжал с траектории. Проанализировав поведение робота сделали вывод, что датчики цвета стоят слишком низко и скорость движения установлена слишком большая. Проблема решилась следующим образом, датчики цвета были установлены выше, а для движения и совершения поворотов были подобраны подходящие скорости.
- 2. При создании арены цирка хотелось сделать ее круглой. Решили спроектировать в программе Tinkercad и распечатать на 3D-принтере. Спроектировать удалось, но она не подошла пришлось собирать из деталей конструктора.
- 3. Когда конструкции были собраны, запрограммированы и протестированы, их нужно было соединить между собой, то оказалось, что робот акробат очень длинный и при вращении задевает арену цирка. Пришлось сделать ноги и руки акробата короче. Лев падал со своей тумбы, придумали, как закрепить его задние ноги прямо на тумбе.

## *Чему научились члены команды*

Так как изучение программной среды LegoMindstorms EV3 в нашей школе начинается с 4 класса, ребята, за короткий срок научились очень многому: познакомились с особенностями сборки конструкции, с помощью конструктора LegoMindstorms EV3; научились программировать робота. Пришлось работать в команде, находить общий язык с другими участниками команды, искать новое решение, если старое решение не подходить для решения поставленной задачи.

# *Планы на будущее*

В настоящее время команда сотрудничает только с участниками объединения робототехники в школе. Но участники готовы принимать участие в соревнованиях по робототехнике разных уровней, и надеются, что приобретут новый опыт и новых друзей.

## *Список источников информации*

- «Конструкторские проекты», методическое пособие компании LegoEducation
- С.А. Филиппов «Робототехника для детей и родителей»
- Ресурсы Интернета